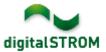

# **Software Release Notes**

### dSS V1.13.5

The digitalSTROM AG uses Software Release Notes (SRN) to provide information about software changes and updates of existing products.

| Document-Number | SRN-1705          |
|-----------------|-------------------|
| Date/Version    | 06.06.2017 / v1.1 |

**Important**: when updating from version 1.10.3, the update dialog will not close automatically. Therefore, the Configurator must be reloaded manually latest 30 minutes after the update started.

# **New Features**

#### Integration of V-ZUG Home Devices

Connected ovens, steamers, washing machines and dryers from V-ZUG can be integrated into the digitalSTROM over the local network. This allows to address the devices directly from server apps and to use their events to give feedback to the user. The device actions can also be called from the digitalSTROM smartphone apps.

To connect the devices, the 'V-ZUG Controller' app must be installed on the digitalSTROM Server and opened once. The V-ZUG devices will then be available as a device in the Configurator as well as the server- and smartphone apps.

This integration is available on the dSS20/22, dSS-IP and the dSS11-E only! The dSS11-1GB does not support this feature.

Dishwashers are not yet supported with this version and will be integrated with an upcoming update only.

More information can be found on: <u>https://productinfo.digitalstrom.com/v-zug/</u>

#### Integration of tielsa:move hub modules

tielsa hub modules can be connected via USB to a dSS-IP and are thereby integrated into the digitalSTROM system. This allows to address the devices directly from server apps and to use their events to give feedback to the user. The device actions can also be called from the digitalSTROM smartphone apps.

To connect the devices, the 'tielsa Controller' app must be installed on the digitalSTROM Server and opened once. The tielsa hub modules will then be available as a device in the Configurator as well as the server- and smartphone apps.

This integration is available on the dSS-IP only. Other dSS hardware does not support this feature.

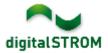

### Integration of Philips Hue Luminaires on dSS11-E

The direct integration of Philips Hue luminaires is available on dSS20/22 and dSS-IP already. With this release, the integration is available on dSS11-E as well. Therefore, the Hue's are available as device within the Configurator and smartphone app and allow to configure presets for Hue- and digitalSTROM lights within the same dialogs.

The settings of an already installed server-app 'Hue Controller' will be migrated automatically.

# Improvements

The new version provides the following improvements and bug fixes:

- The inputs of an SW-UMR200 and EnOcean-buttons (connected through a P44-Bridge) could not be set to the required color group.
- When updating a digitalSTROM-Server with a USB-stick, the digitalSTROM-Meters were not always updated.
- When plugging in a USB-stick, the stick was not always detected.
- Disconnecting a Hue-bridge did not work.
- General improvements and error corrections.

#### Software Update Recommendation

Updating to this software-version is highly recommended to benefit from the latest improvements and features.

### Documentation

Further information about the features and how to use them can be found in the latest digitalSTROM manual under "Operation and Configuration" or "Installation". The latest version of the manuals can be found on: http://www.digitalstrom.com/en/Partner/Support/Operating-manuals/.

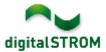

# **Affected Products**

| Product                                                                    | Software Description                         | New Version         | Release date |  |  |
|----------------------------------------------------------------------------|----------------------------------------------|---------------------|--------------|--|--|
| digitalSTROM-Server<br>- dSS11<br>- dSS11-E<br>- dSS20 / dSS22<br>- dSS-IP | dSS Version                                  | 1.13.5              | 06.06.2017   |  |  |
| digitalSTROM-Meter<br>- dSM11<br>- dSM12                                   | ARM-Software-Version<br>DSP-Software-Version | 1.31.0.0<br>1.8.0.0 | 06.06.2017   |  |  |

## **Installation Notes**

- Execute the software update from the digitalSTROM configurator within the menu "System / System Update".
- The dSS must be connected to the Internet in order to perform the update. Alternatively, the update can be installed by using a USB thumb drive.
- It is advisable to back up your system settings prior to performing a system update within the menu "System / System Maintenance".
- Once the system updates are installed, the system again checks for available updates. In case there are additional dSM firmware updates available, they must be installed manually by clicking the *"Update dSM firmware"* button.
- Please note that the server-apps must be updated separately from the menu "Apps / Update".
- A complete list of release notes as well as the USB update file can be found at <a href="http://www.digitalstrom.com/Partner/Support/Software-Updates/">http://www.digitalstrom.com/Partner/Support/Software-Updates/</a>.

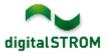

# How to find the version information

The currently installed software version can be found within the digitalSTROM Configurator.

| Арр   | os Aktivitäten   | Räume Gr    | uppen      | System | Hardware     | Hife  |          |                  |       |          |           |                 |            |   |
|-------|------------------|-------------|------------|--------|--------------|-------|----------|------------------|-------|----------|-----------|-----------------|------------|---|
| Mete  | )r               |             |            |        |              |       |          |                  |       |          |           |                 |            |   |
| là.   |                  | à 💷         |            |        |              |       |          |                  |       |          | $\frown$  | $\frown$        | 38         | 0 |
| State | us Name          |             |            | dSM ID | )            | Anzah | l Geräte | Neue Geräte Spen | en Le | istung ( | RM Soft   | DSP Soft.       | HW Version |   |
|       | F1 EG Wohnra     | um Küche    |            |        | 00000671     | 9     |          | deaktiviert      | 2     |          | 1.16.0.0  | 1.4.1.0         | 17.1.2.16  |   |
|       | F1 EG Korridor   | Schlafzimme | r          |        | 00000713     | 10    |          | aktiviert        | 2     |          | 1.16.0.0  | 1.4.1.0         | 11.1.21.0  |   |
| Gerä  | 2                | 1 H Q ¢     |            |        |              |       | dSIM     | -Software        | versi | on: A    | RM        | DSP             | ĥ          | 0 |
| -     | Vame -           | dSID        |            |        | Electron Mar |       | ingang   | Raum Name        | 0.000 | HW Info  | Firm.     | Desist          |            | - |
| -     |                  |             | Ausgang    |        | Eingangs Moo | US E  | ingang   |                  |       |          |           | -               | Inaktiv    |   |
| -     | Deckenleuchte    | 0001890c    |            |        |              |       |          | Schlafzimmer     | -     | GE-KM200 |           | 9 11:50:39      |            | Ê |
| 21    | Faster Schlafzim | 000064f6    | deaktivier | rt     |              |       |          | Schlafzimmer     | 2     | GE-TKM21 | 0 3.1.4   | 9 11:48:36      |            | = |
| ۹ 🧶   | Paniktaster      | 00009abb    | deaktivier | rt     | Panik        |       |          | Wohnraum         | 4     | RT-TKM20 | 0 3.1.5   | 9 11:49:43      |            |   |
| ₿.    | lalousie         | 00016c22    |            |        |              |       |          | Schlafzimmer     | 2     | GR-KL200 | 3.2.1     | 9 11:48:42      |            | - |
| 1.8.0 | 22h              | Versio      | n          |        |              |       |          | 😂 Ansic          |       | laran (  | - Standar | and the soluble | Deutsch    | ~ |

Fig. 1: Version number for dSS and dSM